# **5. BAB V**

# **IMPLEMENTASI DAN PENGUJIAN SISTEM**

#### **5.1 IMPLEMENTASI PROGRAM**

Implementasi program digunakan untuk menerapkan perancangan halaman yang ada pada program. Adapun implementasi sistem informasi pembelian dan penjualan pada Tiara 2 Jambi dapat dijabarkan sebagai berikut:

1. Halaman Beranda

Halaman beranda merupakan halaman pertama setelah admin melakukan *login* dimana halaman ini menampilkan informasi stok produk yang akan habis dan terdapat menu-menu untuk menampilkan informasi yang lain. Gambar 5.1 beranda merupakan hasil implementasi dari rancangan pada gambar 4.31.

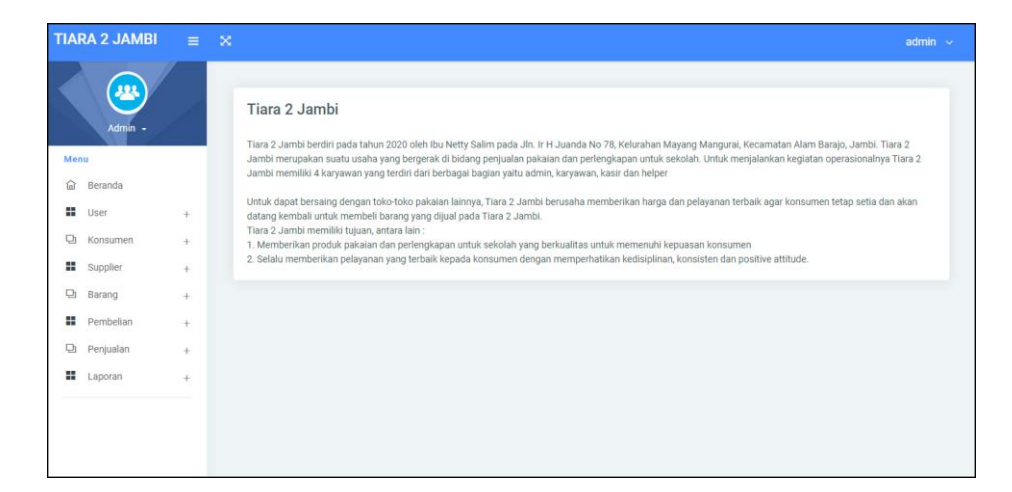

**Gambar 5.1 Halaman Beranda**

#### 2. Halaman Laporan Konsumen

Halaman laporan konsumen merupakan halaman yang menampilkan informasi mengenai data konsumen yang terdiri dari kode konsumen, nama konsumen, alamat, telepon dan email serta terdapat tombol untuk mencetak laporan. Gambar 5.2 laporan konsumen merupakan hasil implementasi dari rancangan pada gambar 4.32.

|                  | <b>TIARA 2 JAMBI</b><br>Jln. Ir H Juanda No 78, Kelurahan Mayang Mangurai, Kecamatan Alam Barajo, Jambi<br>Telepon: 0812 4840 4646<br>Tanggal Cetak: 13-01-2023 |                |                              |                   |                        |
|------------------|----------------------------------------------------------------------------------------------------|----------------|------------------------------|-------------------|------------------------|
|                  |                                                                                                    |                | <b>LAPORAN KONSUMEN</b>      |                   |                        |
| No.              | <b>Kode Konsumen</b>                                                                                                    | Nama Konsumen  | <b>Alamat</b>                | Telepon           | Email                  |
| 1                | K-2023-008                                                                                                    | <b>FITRI</b>   | <b>TEHOK</b>                 | 08118380027       | FITRIAYA@GMAIL.COM     |
| $\overline{c}$   | K-2023-006                                                                                                    | <b>HENDRI</b>  | <b>TALANG BANJAR</b>         | 081238883831      | HENDRI@GMAIL.COM       |
| 3                | K-2023-011                                                                                                    | <b>JENI</b>    | <b>LEBAK BANDUNG</b>         | 085211819267      | JENI@GMAIL.COM         |
| $\overline{4}$   | K-2023-010                                                                                                    | <b>PUJI</b>    | <b>KAMPUNG MANGGIS</b>       | 081967281966      | PUJI@GMAIL.COM         |
| 5                | K-2022-002                                                                                                    | Raffi          | Jln. Kapt. Pattimura No 21   | 081921223197      | raffi21@gmail.com      |
| 6                | K-2022-004                                                                                                    | Rani Saputri   | Jln. Kapten Pattimura No. 21 | 081989331381      | rani.saputri@gmail.com |
| $\overline{7}$   | K-2022-005                                                                                                    | Santri         | Jln. Sam Ratulangi No. 88    | 085366912254      | santri@gmail.com       |
| $\boldsymbol{s}$ | K-2023-007                                                                                                    | <b>SARUL</b>   | <b>SUNGAI BERTAM</b>         | 085388332910      | SARUL@GMAIL.COM        |
| 9                | K-2022-003                                                                                                    | Silvi Agustini | Jln. Hayam Wuruk No. 8       | 085284327202      | silvi89@gmail.com      |
| 10               | K-2023-009                                                                                                    | <b>SYAFIEE</b> | <b>JELUTUNG</b>              | 081238902133      | SYAFII@GMAIL.COM       |
| 11               | K-2022-001                                                                                                    | Tunai          | ÷                            | $\mathbf{0}$      | $\sim$                 |
|                  |                                                                                                    | Dibuat Oleh.   |                              | Diperiksa Oleh.   |                        |
|                  |                                                                                                    | (admin)        |                              | (Ibu Netty Salim) |                        |
|                  |                                                                                                    |                | <b>Cetak</b><br>Kembali      |                   |                        |

**Gambar 5.2 Laporan Konsumen**

3. Halaman Laporan *Supplier*

Halaman laporan *supplier* merupakan halaman yang menampilkan informasi mengenai data *supplier* yang terdiri dari kode *supplier*, nama *supplier*, alamat, telepon dan email serta terdapat tombol untuk mencetak laporan. Gambar 5.3 laporan *supplier* merupakan hasil implementasi dari rancangan pada gambar 4.33.

|                | Tanggal Cetak: 13-01-2023 |                           | <b>LAPORAN SUPPLIER</b>                 |                |                             |
|----------------|---------------------------|---------------------------|-----------------------------------------|----------------|-----------------------------|
| No             | <b>Kode Supplier</b>      | <b>Nama Supplier</b>      | <b>Alamat</b>                           | <b>Telepon</b> | Email                       |
|                | S-2023-005                | ahmad                     | iambi                                   | 08123333333    | amad@gmail.com              |
| $\overline{2}$ | S-2023-006                | <b>BAJU COLECTION</b>     | <b>JAKARTA BARAT</b>                    | 081928374654   | BAJUCOLLECTION@GMAIL.COM    |
| 3              | S-2022-004                | Filia Fashion             | ITC it UG D3 no 2 Surabaya              | 08566527996    | filla fashion@gmail.com     |
| $\overline{4}$ | S-2022-002                | PT Mutiara Nusantara      | Jl Ahmad Dahlan no 8 Cipondoh Tangerang | 082176774221   | mutiara.nusantara@gmail.com |
| 5              | S-2022-001                | PT. Zastia Sukses Mandiri | Perum Gedung putih blok A               | 08266626911    | zastia.sukses@gmail.com     |
| 6              | S-2022-003                | Toko Kana Fashion         | Jl Rajawali Blok B no 27, Surabava      | 08211678926    | kana fashion@gmail.com      |
|                |                           | Dibuat Oleh.              |                                         |                | Diperiksa Oleh,             |
|                |                           | (admin)                   |                                         |                | (Ibu Netty Salim)           |

**Gambar 5.3 Laporan** *Supplier*

4. Halaman Laporan Barang

Halaman laporan barang merupakan halaman yang menampilkan informasi mengenai data barang yang terdiri dari kode barang, kategori, nama barang, stok, harga beli, dan harga jual serta terdapat tombol untuk mencetak laporan. Gambar 5.4 laporan barang merupakan hasil implementasi dari rancangan pada gambar 4.34.

|                   | <b>TIARA 2 JAMBI</b><br>Jln. Ir H Juanda No 78, Kelurahan Mayang Mangurai, Kecamatan Alam Barajo, Jambi<br>Telepon: 0812 4840 4646<br>Tanggal Cetak: 13-01-2023 |              |                |                                       |                                                                                              |        |                | TIARA      |
|-------------------|----------------------------------------------------------------------------------------------------|--------------|----------------|---------------------------------------|----------------------------------------------------------------------------------------------|--------|----------------|------------|
|                   |                                                                                                    |              |                | <b>LAPORAN BARANG</b>                 |                                                                                              |        |                |            |
| No.               | <b>Kode Barang</b>                                                                                                    | Gambar       | Kategori       | <b>Nama Barang</b>                    | <b>Stok</b>                                                                                  |        | Harga Beli     | Harga Jual |
| $\,1$             |                                                                                                    |              | Celana Panjang | Celana pramuka SD<br>Warna : coklat   | Ukuran $36 = 5$ Pcs<br>Ukuran $30 = 2$ Pcs<br>Ukuran $32 = 2$ Pcs<br>Ukuran $34 = 2$ Pcs     | Rp.    | 120.000,00 Rp. | 132.000,00 |
| $\overline{2}$    |                                                                                                    |              | Celana Panjang | Celana pramuka SMP<br>Warna: coklat   | Ukuran $30 = 5$ Pcs<br>Ukuran $32 = 2$ Pcs<br>Ukuran $34 = 2$ Pcs<br>Ukuran $36 = 2$ Pcs     | Rp.    | 120.000,00 Rp. | 132.000,00 |
| $\sqrt{3}$        |                                                                                                    |              | Celana Panjang | celana Seragam sma<br>Warna : abu     | Ukuran $30 = 6$ Pcs<br>Ukuran $32 = 6$ Pcs<br>Ukuran $34 = 5$ Pcs<br>Ukuran $36 = 5$ Pcs     | Rp.    | 130.000,00 Rp. | 143.000,00 |
| $\bar{4}$         |                                                                                                    |              | Kemeja         | Baju pramuka SD<br>Warna : coklat     | Ukuran $S = 2$ Pcs<br>Ukuran $M = 12$ Pcs<br>Ukuran $L = 7$ Pcs<br>Ukuran XL = 2 Pcs         | Rp.    | 100.000,00 Rp. | 110.000,00 |
| $\bar{S}$         |                                                                                                    |              | Kemeja         | Baju pramuka SMP<br>Warna : coklat    | Ukuran $S = 2$ Pcs<br>Ukuran $M = 2$ Pcs<br>Ukuran $L = 3$ Pcs<br>Ukuran $XL = 4$ Pcs        | Rp.    | 100.000,00 Rp. | 110.000,00 |
| $\boldsymbol{6}$  |                                                                                                    | e            | Kemeja         | Baju seragam SD<br>Warna : putih      | Ukuran L = 5 Pcs<br>Ukuran $M = 5$ Pcs<br>Ukuran $XL = 4$ Pcs<br>Ukuran $S = 6$ Pcs          | Rp.    | 95.000,00 Rp.  | 104.500,00 |
| $\overline{\tau}$ |                                                                                                    |              | Kemeja         | baju seragam sma<br>Warna : putih     | Ukuran $S = 3$ Pcs<br>Ukuran $\mathbf{M} = 3$ Pcs<br>Ukuran $L = 4$ Pcs<br>Ukuran XL = 9 Pcs | $Rp$ . | 105.000,00 Rp. | 115.500,00 |
| $\,$ 8            |                                                                                                    |              | Kemeja         | baju seragam smp<br>Warna: putih      | Ukuran $S = 4$ Pcs<br>Ukuran $M = 4$ Pcs<br>Ukuran $L = 4$ Pcs<br>Ukuran XL = 6 Pcs          | Rp.    | 90.000,00 Rp.  | 99.000,00  |
| $\,9$             |                                                                                                    |              | Celana Panjang | Celana merah SD<br>Warna : merah      | Ukuran $30 = 8$ Pcs<br>Ukuran $32 = 7$ Pcs<br>Ukuran $36 = 5$ Pcs<br>Ukuran $34 = 6$ Pcs     | Rp.    | 90.000,00 Rp.  | 99.000,00  |
| 10                |                                                                                                    |              | Celana Panjang | Seragam smp<br>Warna : biru           | Ukuran $30 = 7$ Pcs<br>Ukuran $32 = 4$ Pcs<br>Ukuran $34 = 6$ Pcs<br>Ukuran $36 = 7$ Pcs     | Rp.    | 100.000,00 Rp. | 110.000,00 |
|                   |                                                                                                    | Dibuat Oleh, |                |                                       | Diperiksa Oleh,                                                                              |        |                |            |
|                   |                                                                                                    | (admin)      |                | $\operatorname{\bf Cetak}$<br>Kembali | (Ibu Netty Salim)                                                                            |        |                |            |

**Gambar 5.4 Laporan Barang**

5. Halaman Laporan Pembelian

Halaman laporan pembelian merupakan halaman yang menampilkan informasi mengenai data pembelian yang terdiri dari kode pembelian, tanggal pembelian, nama *supplier*, barang, harga beli dan total uang serta terdapat tombol untuk mencetak laporan. Gambar 5.5 laporan pembelian merupakan hasil implementasi dari rancangan pada gambar 4.35.

| No.                     | Kode Pembelian | <b>Tel Pembelian</b> |                                                                   |                                                                            |                   |                              |     |                                 |
|-------------------------|----------------|----------------------|-------------------------------------------------------------------|----------------------------------------------------------------------------|-------------------|------------------------------|-----|---------------------------------|
| 1                       | P-20230112-018 | 12-01-2023           | <b>Nama Supplier</b><br>ahmad                                     | <b>Barang</b><br>3 Pcs Baju seragam SD (M) (putih)                         | Rp.               | Harga Beli<br>95,000.00 Rp.  |     | <b>Total Uang</b><br>285.000.00 |
| $\overline{2}$          | P-20230112-021 | 12-01-2023           | PT Mutiara Nusantara                                              | 3 Pcs Celana merah SD (32) (merah)                                         | Rp.               | 90.000,00 Rp.                |     | 270.000,00                      |
| $\overline{\mathbf{3}}$ | P-20230112-022 | 12-01-2023           | PT. Zastia Sukses Mandiri                                         | 6 Pcs Celana merah SD (30) (merah)                                         | Rp.               | 90.000,00 Rp.                |     | 540.000,00                      |
| $\overline{4}$          | P-20230112-024 | 12-01-2023           | PT Zastia Sukses Mandiri                                          | 4 Pcs baju seragam sma (XL) (putih)                                        | Rp.               | 105,000.00 Rp.               |     | 420.000.00                      |
| 5                       | P-20230112-026 | 12-01-2023           | ahmad                                                             | 6 Pcs Seragam smp (36) (biru)<br>4 Pcs Seragam smp (34) (biru)             | Rp.               | 100.000,00 Rp.<br>100.000.00 |     | 1.000.000.00                    |
| 6                       | P-20230112-027 | 01-01-2023           | <b>BAJU COLECTION</b>                                             | 5 Pcs Celana pramuka SMP (30) (coklat)                                     | Rp.               | 120,000,00 Rp.               |     | 600 000.00                      |
| $\overline{7}$          | P-20230112-028 | 02-01-2023           | Filia Fashion                                                     | 5 Pcs celana Seragam sma (32) (abu)<br>5 Pcs celana Seragam sma (30) (abu) | Rp.               | 130,000.00 Rp.<br>130,000.00 |     | 1,300,000.00                    |
| $\mathbf{R}$            | P-20230112-029 | 03-01-2023           | ahmad                                                             | 6 Pcs Baju pramuka SD (L) (coklat)                                         | Rp.               | 100,000.00 Rp.               |     | 600.000.00                      |
| $\mathbf{Q}$            | P-20230112-030 | 04-01-2023           | PT Mutiara Nusantara                                              | 5 Pcs Baju seragam SD (L) (putih)<br>5 Pcs Baju seragam SD (S) (putih)     | Rp.               | 95.000.00 Rp.<br>95.000.00   |     | 950.000,00                      |
| 10                      | P-20230112-031 | 05-01-2023           | PT. Zastia Sukses Mandiri                                         | 5 Pcs Seragam smp (30) (biru)                                              | Rp.               | 100,000.00 Rp.               |     | 500,000,00                      |
| 11                      | P-20230112-032 | 06-01-2023           | Toko Kana Fashion                                                 | 10 Pes Baiu pramuka SD (M) (coklat)                                        | Rp.               | 100,000.00 Rp.               |     | 1.000.000.00                    |
|                         |                |                      | Total Akhir Pembelian Tanggal 2023-01-01 Sampai Dengan 2023-01-15 |                                                                            |                   |                              | Rn. | 7.465.000,00                    |
|                         |                | Dibuat Oleh          |                                                                   |                                                                            | Diperiksa Oleh.   |                              |     |                                 |
|                         |                | $($ admin $)$        |                                                                   |                                                                            | (Ibu Netty Salim) |                              |     |                                 |

**Gambar 5.5 Laporan Pembelian**

6. Halaman Laporan Penjualan

Halaman laporan penjualan merupakan halaman yang menampilkan informasi mengenai data penjualan yang terdiri dari kode penjualan, tanggal penjualan, nama konsumen, barang, harga jual, diskon dan total uang serta terdapat tombol untuk mencetak laporan. Gambar 5.6 laporan penjualan merupakan hasil implementasi dari rancangan pada gambar 4.36.

|                         | <b>TIARA 2 JAMBI</b><br>Telepon: 0812 4840 4646<br>Tanggal Cetak: 13-01-2023 |                      | Jln. Ir H Juanda No 78, Kelurahan Mayang Mangurai, Kecamatan Alam Barajo, Jambi |                                                                     |                   |                         |               |     |                   |
|-------------------------|------------------------------------------------------------------------------|----------------------|---------------------------------------------------------------------------------|---------------------------------------------------------------------|-------------------|-------------------------|---------------|-----|-------------------|
|                         |                                                                              |                      |                                                                                 | LAPORAN PENJUALAN TANGGAL 2023-01-01 SAMPAI DENGAN 2023-01-15       |                   |                         |               |     |                   |
| No.                     | <b>Kode Penjualan</b>                                                        | <b>Tel Penjualan</b> | Nama Konsumen                                                                   | <b>Barang</b>                                                       |                   | Harga Jual              | <b>Diskon</b> |     | <b>Total Uang</b> |
| 1                       | J-20230112-013                                                               | 13-01-2023           | FITRI                                                                           | 2 Pcs celana Seragam sma (32) (abu).                                | Rp.               | 143.000.00              | 0%            | Rp. | 286.000.00        |
| $\overline{2}$          | J-20230112-014                                                               | 14-01-2023           | <b>HENDRI</b>                                                                   | 1 Pcs Baju seragam SD (S) (putih)                                   | Rp.               | 104.500.00              | 0%            | Rp. | 104.500.00        |
| $\overline{\mathbf{3}}$ | J-20230112-015                                                               | 15-01-2023           | <b>JENI</b>                                                                     | 1 Pcs baju seragam smp (L) (putih)<br>1 Pcs Seragam smp (30) (biru) | Rp.               | 99,000,00<br>110.000.00 | 0%<br>0%      | Rp. | 209.000.00        |
| $\overline{4}$          | J-20230112-016                                                               | 11-01-2023           | <b>SYAFIEE</b>                                                                  | 1 Pcs Celana pramuka SMP (30) (coklat)                              | Rp.               | 132.000.00              | 0%            | Rp. | 132.000.00        |
| 5                       | J-20230112-017                                                               | 10-01-2023           | Silvi Agustini                                                                  | 2 Pcs celana Seragam sma (30) (abu)                                 | Rp.               | 143.000,00              | 0%            | Rp. | 286.000.00        |
| 6                       | J-20230112-018                                                               | 09-01-2023           | SARUL                                                                           | 3 Pcs Baju seragam SD (L) (putih)                                   | Rp.               | 104.500.00              | 2%            | Rp. | 307.230.00        |
| 7                       | J-20230112-019                                                               | 08-01-2023           | Rani Saputri                                                                    | 1 Pcs Celana merah SD (30) (merah)                                  | Rp.               | 99.000.00               | 0%            | Rp. | 99.000,00         |
| 8                       | J-20230112-020                                                               | 07-01-2023           | Raffi                                                                           | 1 Pcs Baju pramuka SD (L) (coklat)                                  | Rp.               | 110.000,00              | 0.96          | Rp. | 110.000,00        |
| 9                       | J-20230112-021                                                               | 05-01-2023           | PUIT                                                                            | 1 Pcs Celana pramuka SMP (30) (coklat)                              | Rp.               | 132.000.00              | 0.96          | Rp. | 132.000.00        |
| 10                      | J-20230112-022                                                               | 02-01-2023           | Tunai                                                                           | 2 Pcs Baju seragam SD (L) (putih)                                   | Rp.               | 104.500.00              | 0.96          | Rp. | 209.000.00        |
|                         |                                                                              |                      |                                                                                 | Total Akhir Penjualan Tanggal 2023-01-01 Sampai Dengan 2023-01-15   |                   |                         |               | Rp. | 1.874.730,00      |
|                         |                                                                              | Dibuat Oleh          |                                                                                 | Diperiksa Oleh.                                                     |                   |                         |               |     |                   |
|                         |                                                                              | (admin)              |                                                                                 |                                                                     | (Ibu Netty Salim) |                         |               |     |                   |
|                         |                                                                              |                      |                                                                                 | <b>Cetak</b>                                                        |                   |                         |               |     |                   |
|                         |                                                                              |                      |                                                                                 | Kembali                                                             |                   |                         |               |     |                   |

**Gambar 5.6 Laporan Penjualan**

7. Halaman *Login*

Halaman *login* merupakan halaman yang berisikan *form* yang terdapat kolom nama *user* dan *password* yang digunakan untuk masuk ke halaman beranda. Gambar 5.7 *login* merupakan hasil implementasi dari rancangan pada gambar 4.37.

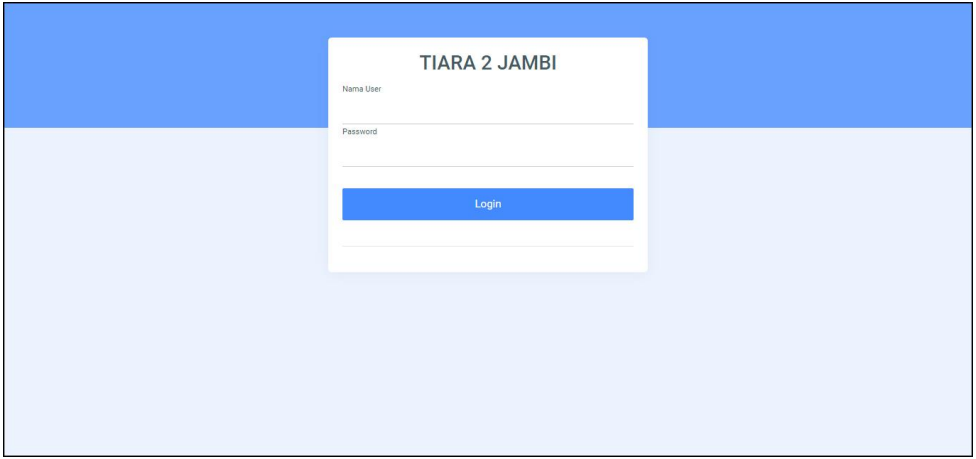

**Gambar 5.7** *Login*

8. Halaman Data *User*

Halaman data *user* merupakan halaman yang berisikan *form* yang terdapat kolom nama *user*, alamat, telepon dan bagian yang digunakan untuk menambah data *user* dan tabel untuk mengelola data yang terdapat *link* untuk mengubah dan menghapus data. Gambar 5.8 data *user* merupakan hasil implementasi dari rancangan pada gambar 4.38.

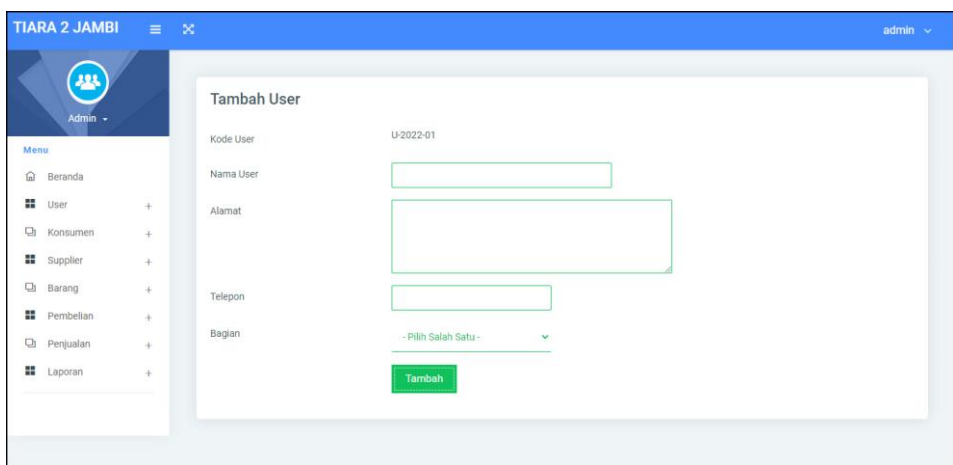

**Gambar 5.8 Data** *User*

### 9. Halaman Data Konsumen

Halaman data konsumen merupakan halaman yang berisikan *form* yang terdapat kolom nama konsumen, alamat, telepon, dan email yang digunakan untuk menambah data konsumen dan tabel untuk mengelola data yang terdapat *link* untuk mengubah dan menghapus data. Gambar 5.9 data konsumen merupakan hasil implementasi dari rancangan pada gambar 4.39

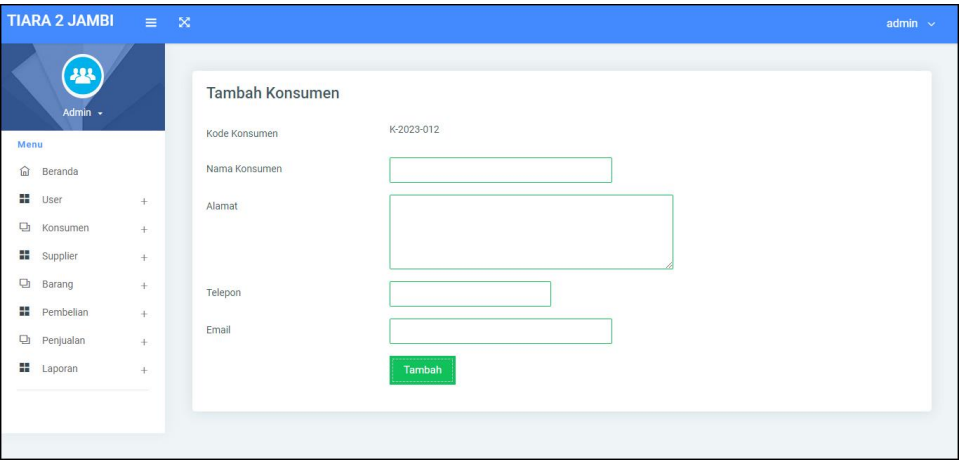

**Gambar 5.9 Data Konsumen**

#### 10. Halaman Data *Supplier*

Halaman data *supplier* merupakan halaman yang berisikan *form* yang terdapat kolom nama *supplier*, alamat, telepon, dan email yang digunakan untuk menambah data *supplier* dan tabel untuk mengelola data yang terdapat *link* untuk mengubah dan menghapus data. Gambar 5.10 data *supplier* merupakan hasil implementasi dari rancangan pada gambar 4.40.

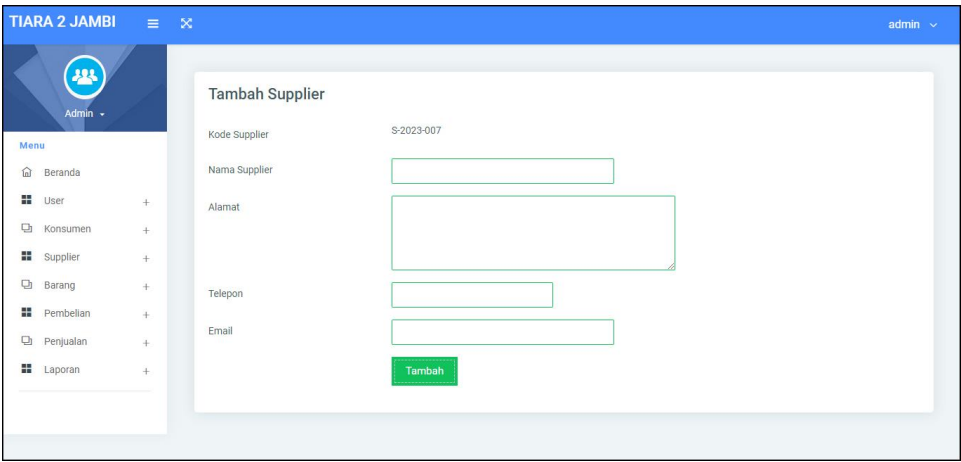

**Gambar 5.10 Data** *Supplier*

11. Halaman Data Kategori

Halaman data kategori merupakan halaman yang berisikan *form* yang terdapat kolom nama kategori yang digunakan untuk menambah data kategori dan tabel untuk mengelola data yang terdapat *link* untuk menghapus data. Gambar 5.11 tambah kategori merupakan hasil implementasi dari rancangan pada gambar 4.41.

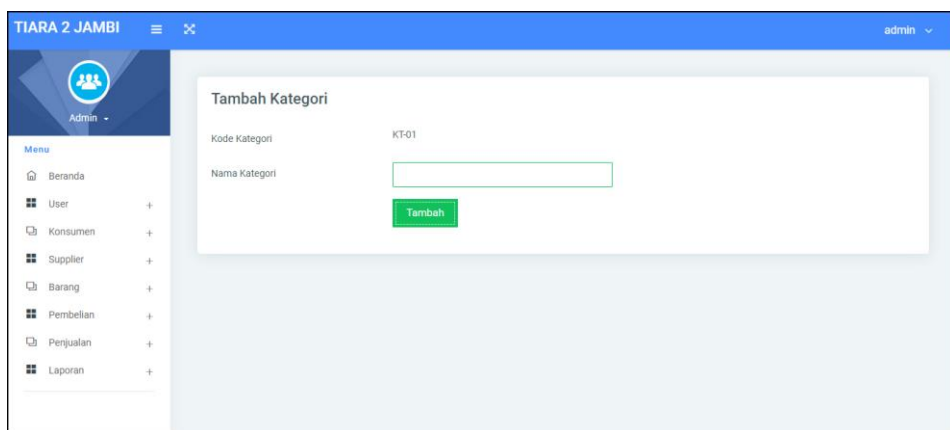

**Gambar 5.11 Data Kategori**

12. Halaman Data Barang

Halaman data barang merupakan halaman yang berisikan *form* yang terdapat kolom kategori, nama barang dan satuan yang digunakan untuk menambah data barang dan tabel untuk mengelola data yang terdapat *link* untuk mengubah dan menghapus data. Gambar 5.12 data barang merupakan hasil implementasi dari rancangan pada gambar 4.42

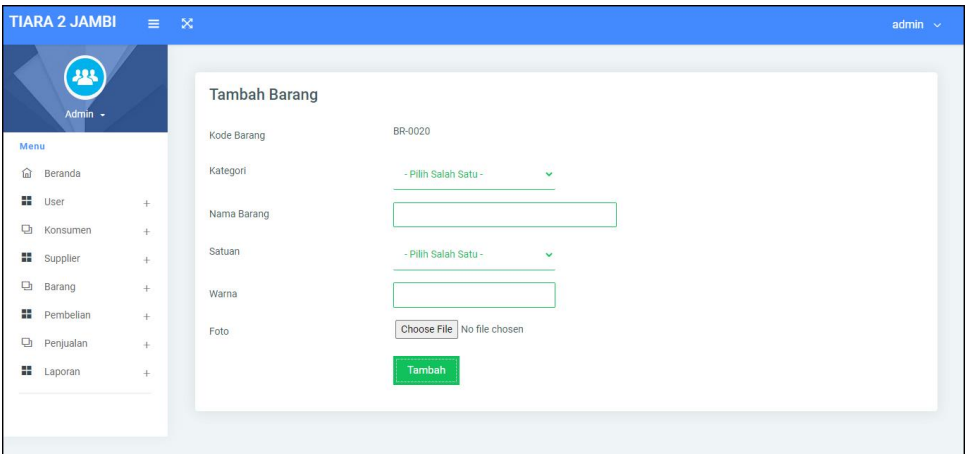

**Gambar 5.12 Data Barang**

#### 13. Halaman Tambah Pembelian

Halaman tambah pembelian merupakan halaman yang berisikan *form* yang terdapat *supplier* dan tanggal pembelian yang digunakan untuk menambah data pembelian. Gambar 5.13 tambah pembelian merupakan hasil implementasi dari rancangan pada gambar 4.43.

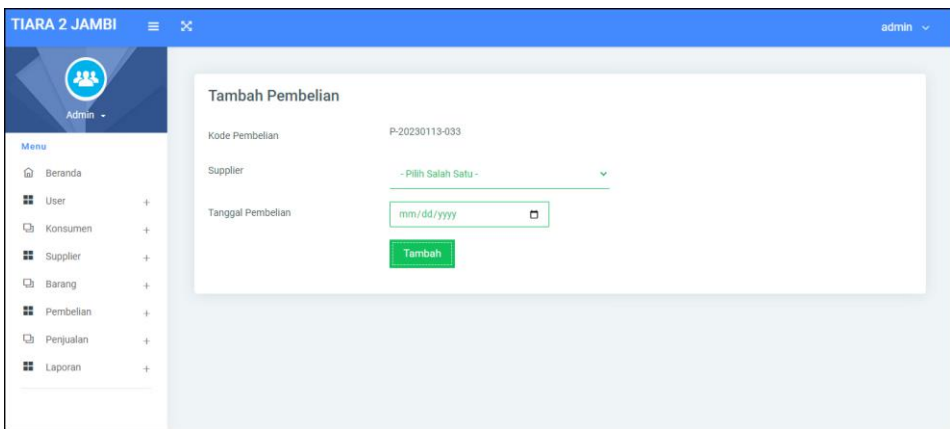

**Gambar 5.13 Tambah Pembelian**

#### 14. Halaman Tambah Detail Pembelian

Halaman tambah detail pembelian merupakan halaman yang berisikan informasi dan detail pembelian serta *form* yang barang, harga beli dan jumlah yang digunakan untuk menambah data detail pembelian. Gambar 5.14 tambah detail pembelian merupakan hasil implementasi dari rancangan pada gambar 4.44.

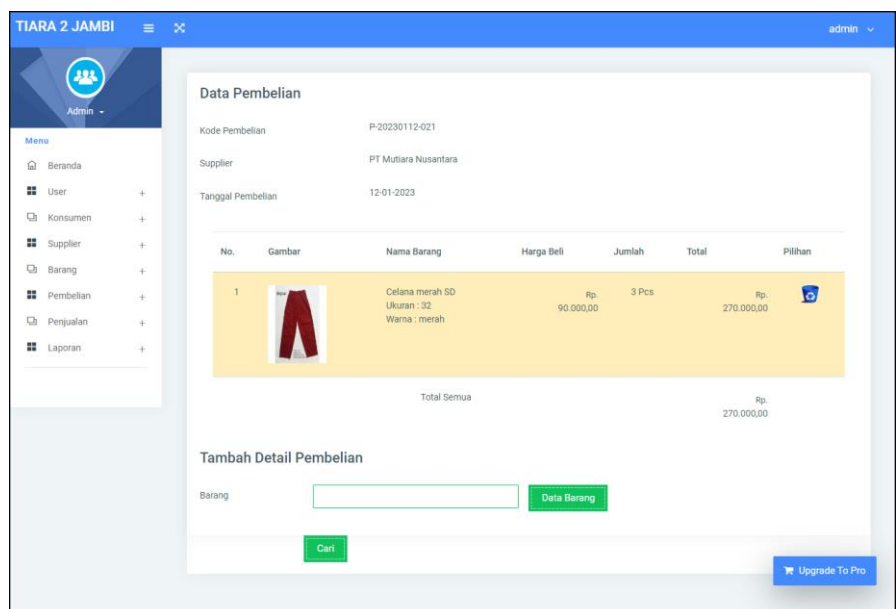

**Gambar 5.14 Tambah Detail Pembelian**

### 15. Halaman Tambah Penjualan

Halaman tambah penjualan merupakan halaman yang berisikan *form* yang terdapat konsumen dan tanggal penjualan yang digunakan untuk menambah data penjualan. Gambar 5.15 tambah penjualan merupakan hasil implementasi dari rancangan pada gambar 4.45

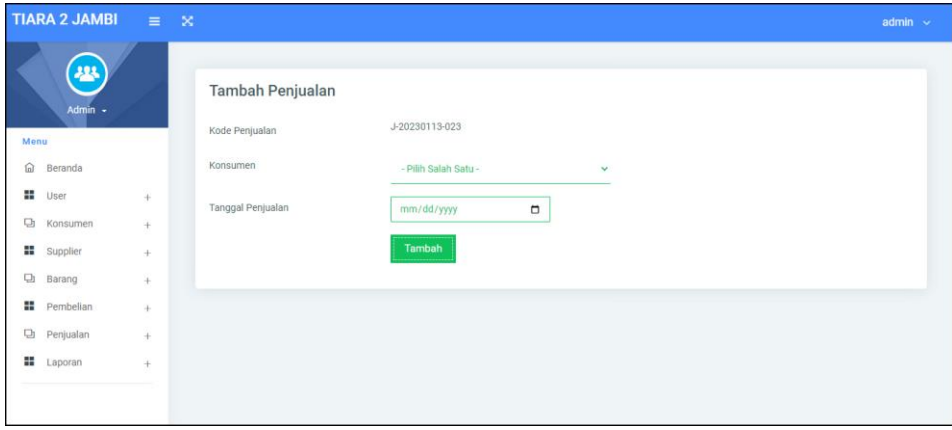

**Gambar 5.15 Tambah Penjualan**

16. Halaman Tambah Detail Penjualan

Halaman tambah detail penjualan merupakan halaman yang berisikan informasi dan detail penjualan serta *form* yang barang, diskon (%) dan jumlah yang digunakan untuk menambah data detail penjualan. Gambar 5.16 tambah detail penjualan merupakan hasil implementasi dari rancangan pada gambar 4.46

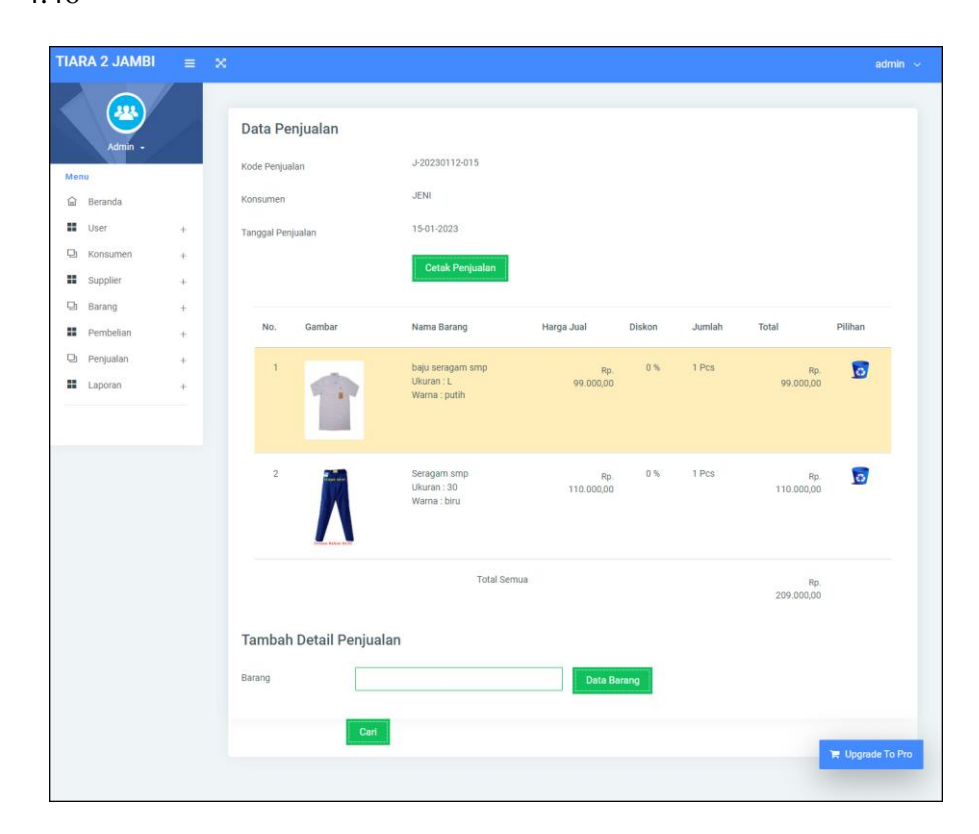

**Gambar 5.16 Tambah Detail Penjualan**

## **5.2 PENGUJIAN**

Untuk mengetahu keberhasilan dari implementasi sistem yang telah dilakukan, maka penulis melakukan tahap pengujian terhadapat sistem secara fungsional, yaitu dengan menggunakan *unit testing* yang difokuskan pada modul,

modul terkecil yang terdapat pada sistem, dan kemudian dilanjutkan dengan metode *integrated testing* yang mengujian modul – modul yang terdapat pada sistem secara keseluruhan. Adapun beberap tahap pengujian yang telah dilakukan adalah sebagai berikut :

| N            | <b>Deskripsi</b> | <b>Prosedur</b> | <b>Masukan</b>         | Keluaran yang     | Hasil yang       | Kesimpulan |
|--------------|------------------|-----------------|------------------------|-------------------|------------------|------------|
| 0.           |                  | Pengujian       |                        | <b>Diharapkan</b> | didapat          |            |
| $\mathbf{1}$ | Pengujian        | Jalankan        | Input nama <i>user</i> | Menuju ke         | Menuju ke        | Baik       |
|              | pada login       | sistem          | $=$ "admin" dan        | halaman utama     | halaman          |            |
|              |                  |                 | $password =$           |                   | utama            |            |
|              |                  |                 | "admin"                |                   |                  |            |
| 2            | Pengujian        | Jalankan        | Input nama <i>user</i> | Pesan : "Nama     | Pesan : "Nama    | Baik       |
|              | pada login       | sistem          | $=$ "tes" dan          | <i>User</i> Atau  | <i>User</i> Atau |            |
|              |                  |                 | $password = "tes"$     | Password Anda     | Password         |            |
|              |                  |                 |                        | Tidak Benar,      | Anda Tidak       |            |
|              |                  |                 |                        | Terima Kasih"     | Benar, Terima    |            |
|              |                  |                 |                        |                   | Kasih"           |            |

**Tabel 5.1 Tabel Pengujian** *Login*

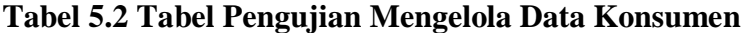

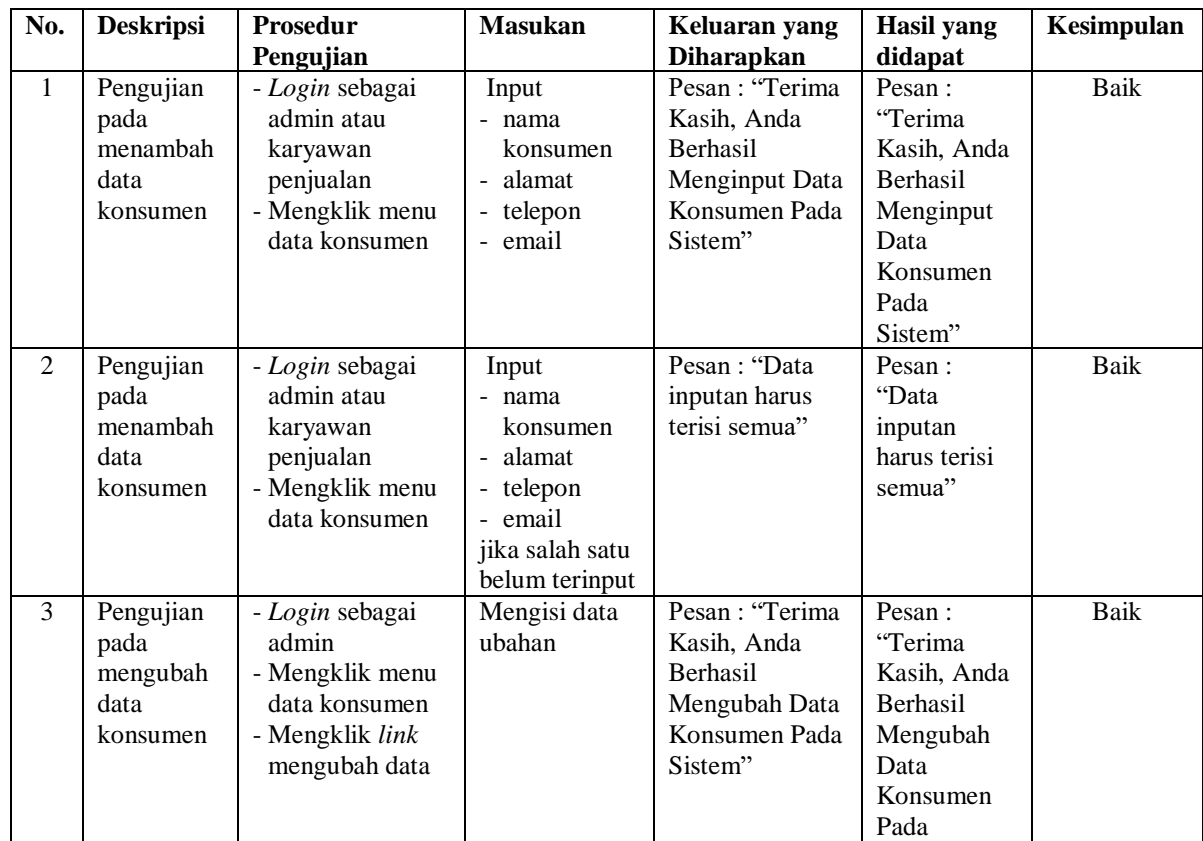

|   |                                                    |                                                                                                    |                                       |                                                                                                | Sistem"                                                                                                 |             |
|---|----------------------------------------------------|----------------------------------------------------------------------------------------------------|---------------------------------------|------------------------------------------------------------------------------------------------|----------------------------------------------------------------------------------------------------|-------------|
| 4 | Pengujian<br>pada<br>mengubah<br>data<br>konsumen  | - Login sebagai<br>admin<br>- Mengklik menu<br>data konsumen<br>- Mengklik <i>link</i><br>mengubah data  | Data ubah ada<br>yang belum<br>terisi | Pesan : "Data<br>inputan harus<br>terisi semua"                                                | Pesan:<br>"Data<br>inputan<br>harus terisi<br>semua"                                                    | <b>Baik</b> |
| 5 | Pengujian<br>pada<br>menghapus<br>data<br>konsumen | - Login sebagai<br>admin<br>- Mengklik menu<br>data konsumen<br>- Mengklik <i>link</i><br>menghapus data |                                       | Pesan: "Terima<br>Kasih, Anda<br><b>Berhasil</b><br>Menghapus<br>Data Konsumen<br>Pada Sistem" | Pesan:<br>"Terima<br>Kasih, Anda<br><b>Berhasil</b><br>Menghapus<br>Data<br>Konsumen<br>Pada<br>Sistem" | <b>Baik</b> |

**Tabel 5.3 Tabel Pengujian Mengelola Data Penjualan**

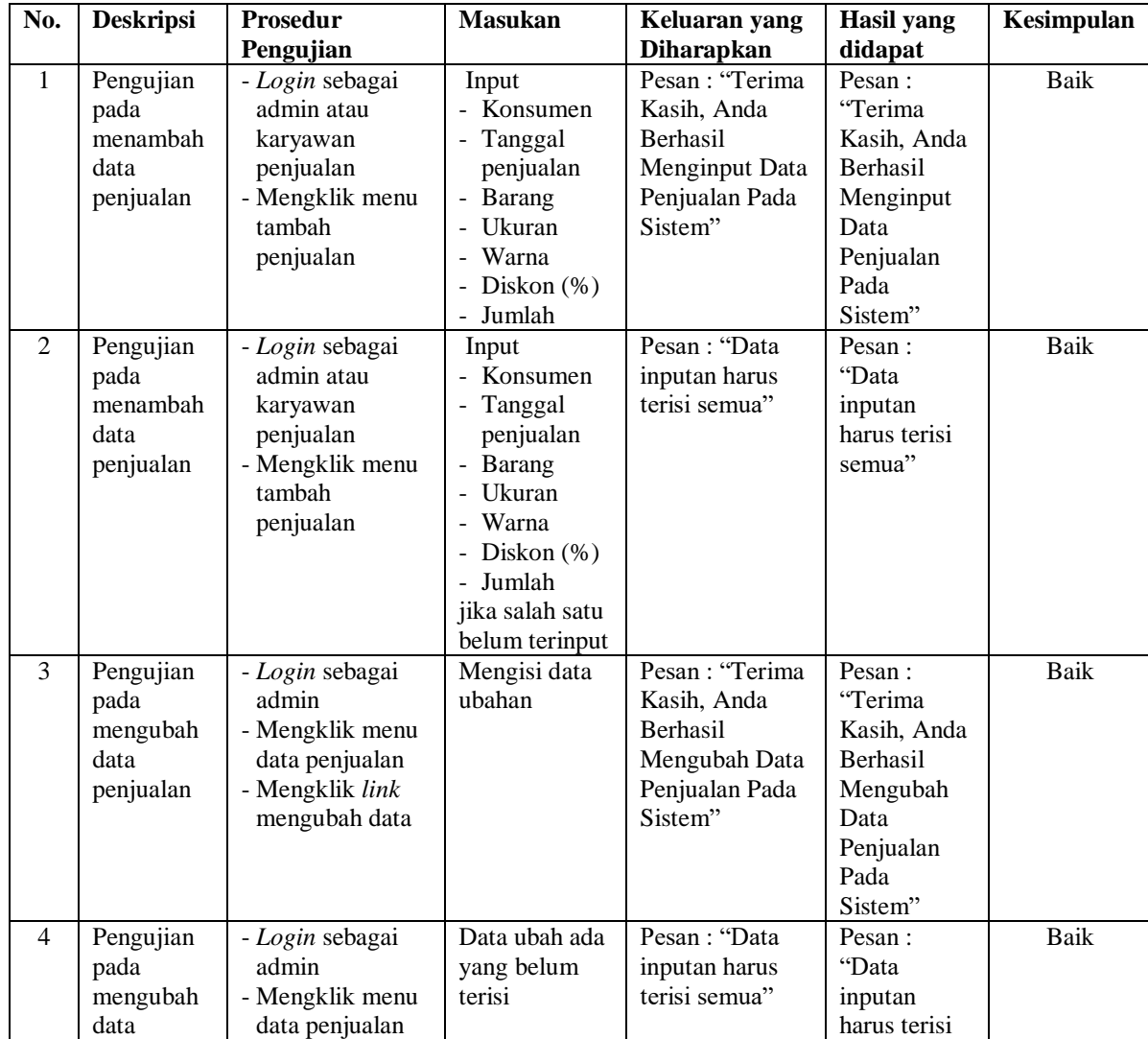

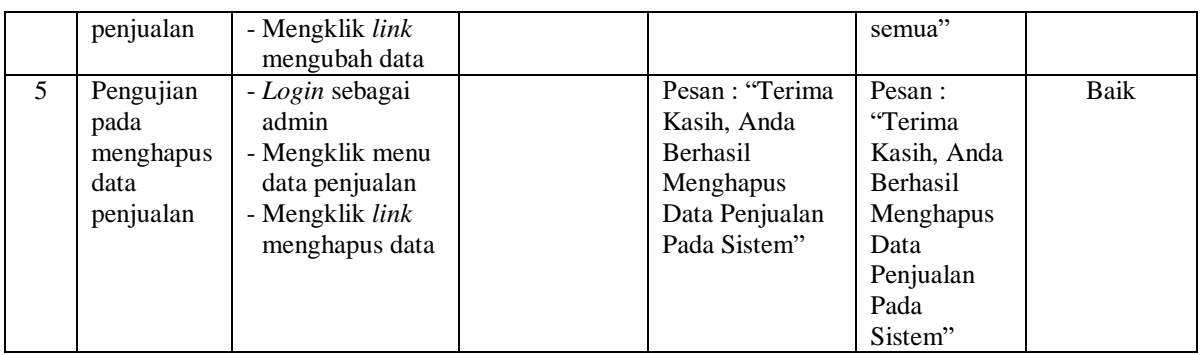

# **Tabel 5.4 Tabel Pengujian Mengelola Data** *User*

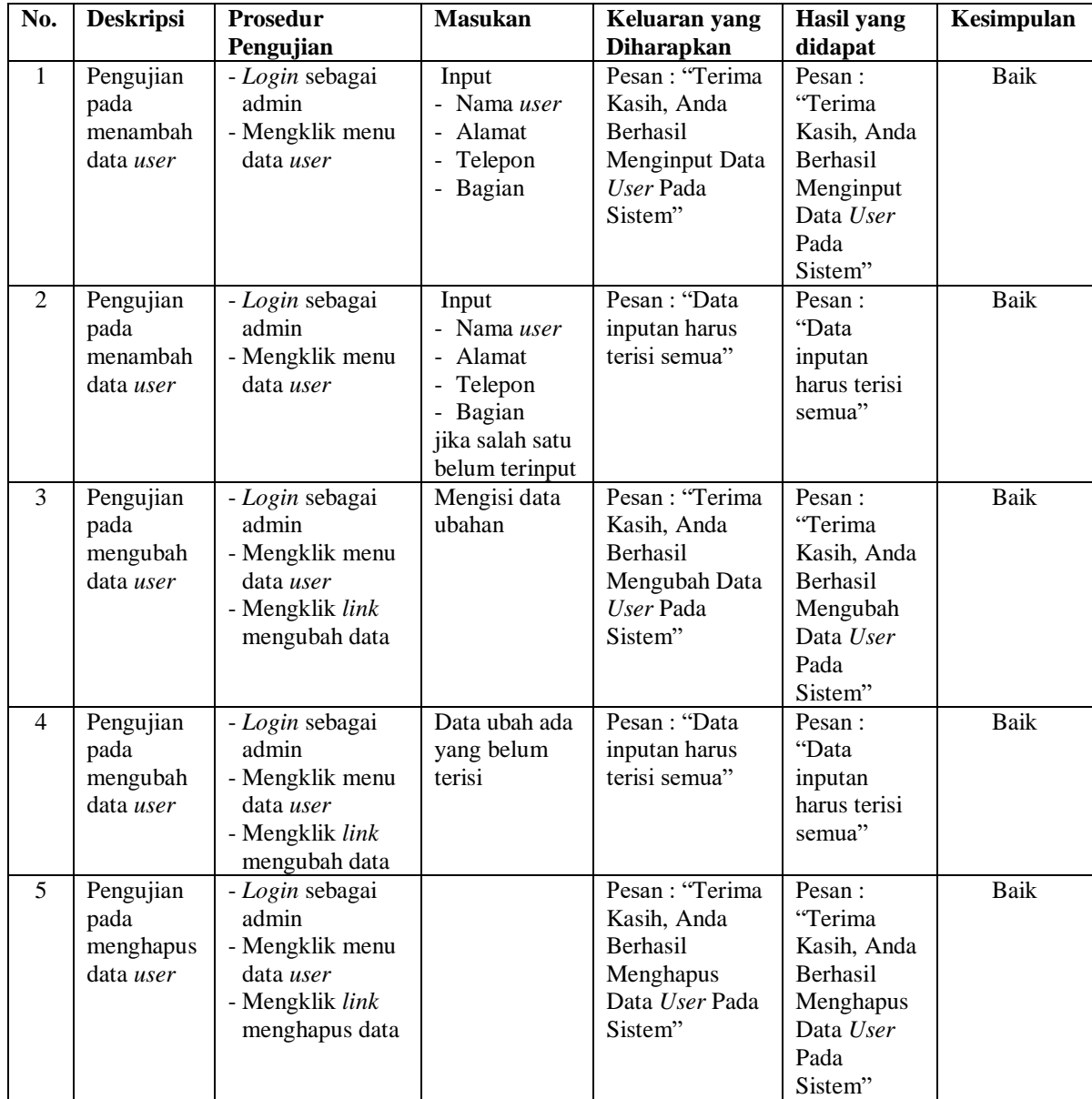

| No.            | <b>Deskripsi</b>                                   | <b>Prosedur</b><br>Pengujian                                                                      | <b>Masukan</b>                                                                                     | Keluaran yang<br><b>Diharapkan</b>                                                       | <b>Hasil</b> yang<br>didapat                                                                     | Kesimpulan  |
|----------------|----------------------------------------------------|---------------------------------------------------------------------------------------------------|----------------------------------------------------------------------------------------------------|------------------------------------------------------------------------------------------|--------------------------------------------------------------------------------------------------|-------------|
| $\mathbf{1}$   | Pengujian<br>pada<br>menambah<br>data<br>supplier  | - Login sebagai<br>admin<br>- Mengklik menu<br>data supplier                                      | Input<br>- Nama<br>supplier<br>Alamat<br>Telepon<br>- Email                                        | Pesan : "Terima<br>Kasih, Anda<br>Berhasil<br>Menginput Data<br>Supplier Pada<br>Sistem" | Pesan:<br>"Terima<br>Kasih, Anda<br>Berhasil<br>Menginput<br>Data<br>Supplier<br>Pada<br>Sistem" | <b>Baik</b> |
| 2              | Pengujian<br>pada<br>menambah<br>data<br>supplier  | - Login sebagai<br>admin<br>- Mengklik menu<br>data supplier                                      | Input<br>- Nama<br>supplier<br>- Alamat<br>Telepon<br>- Email<br>jika salah satu<br>belum terinput | Pesan: "Data<br>inputan harus<br>terisi semua"                                           | Pesan:<br>"Data<br>inputan<br>harus terisi<br>semua"                                             | <b>Baik</b> |
| $\overline{3}$ | Pengujian<br>pada<br>mengubah<br>data<br>supplier  | - Login sebagai<br>admin<br>- Mengklik menu<br>data supplier<br>- Mengklik link<br>mengubah data  | Mengisi data<br>ubahan                                                                             | Pesan : "Terima<br>Kasih, Anda<br>Berhasil<br>Mengubah Data<br>Supplier Pada<br>Sistem"  | Pesan:<br>"Terima<br>Kasih, Anda<br>Berhasil<br>Mengubah<br>Data<br>Supplier<br>Pada<br>Sistem"  | <b>Baik</b> |
| 4              | Pengujian<br>pada<br>mengubah<br>data<br>supplier  | - Login sebagai<br>admin<br>- Mengklik menu<br>data supplier<br>- Mengklik link<br>mengubah data  | Data ubah ada<br>yang belum<br>terisi                                                              | Pesan: "Data<br>inputan harus<br>terisi semua"                                           | Pesan:<br>"Data<br>inputan<br>harus terisi<br>semua"                                             | <b>Baik</b> |
| 5              | Pengujian<br>pada<br>menghapus<br>data<br>supplier | - Login sebagai<br>admin<br>- Mengklik menu<br>data supplier<br>- Mengklik link<br>menghapus data |                                                                                                    | Pesan : "Terima<br>Kasih, Anda<br>Berhasil<br>Menghapus<br>Data Supplier<br>Pada Sistem" | Pesan:<br>"Terima<br>Kasih, Anda<br>Berhasil<br>Menghapus<br>Data<br>Supplier<br>Pada<br>Sistem" | <b>Baik</b> |

**Tabel 5.5 Tabel Pengujian Mengelola Data** *Supplier*

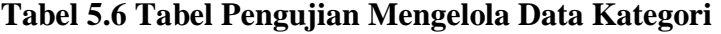

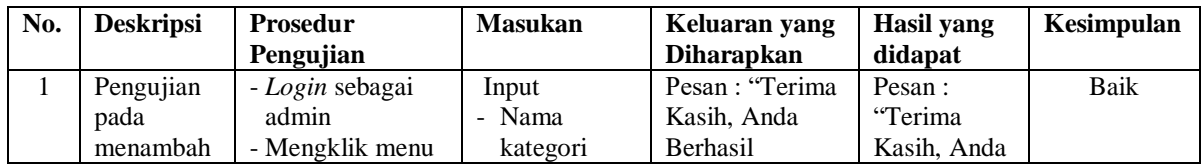

|   | data<br>kategori                                               | data kategori                                                                                     |                                                | Menginput Data<br>Kategori Pada<br>Sistem"                                                      | <b>Berhasil</b><br>Menginput<br>Data<br>Kategori<br>Pada<br>Sistem"                                               |      |
|---|----------------------------------------------------------------|---------------------------------------------------------------------------------------------------|------------------------------------------------|-------------------------------------------------------------------------------------------------|----------------------------------------------------------------------------------------------------|------|
| 2 | Pengujian<br>pada<br>menambah<br>data                          | - Login sebagai<br>admin<br>- Mengklik menu<br>data kategori                                      | Input<br>- Nama<br>kategori<br>jika salah satu | Pesan : "Data<br>inputan harus<br>terisi semua"                                                 | Pesan:<br>"Data<br>inputan<br>harus terisi                                                                        | Baik |
| 3 | kategori<br>Pengujian<br>pada<br>menghapus<br>data<br>kategori | - Login sebagai<br>admin<br>- Mengklik menu<br>data kategori<br>- Mengklik link<br>menghapus data | belum terinput                                 | Pesan : "Terima<br>Kasih, Anda<br><b>Berhasil</b><br>Menghapus<br>Data Kategori<br>Pada Sistem" | semua"<br>Pesan:<br>"Terima<br>Kasih, Anda<br><b>Berhasil</b><br>Menghapus<br>Data<br>Kategori<br>Pada<br>Sistem" | Baik |

**Tabel 5.7 Tabel Pengujian Mengelola Data Barang**

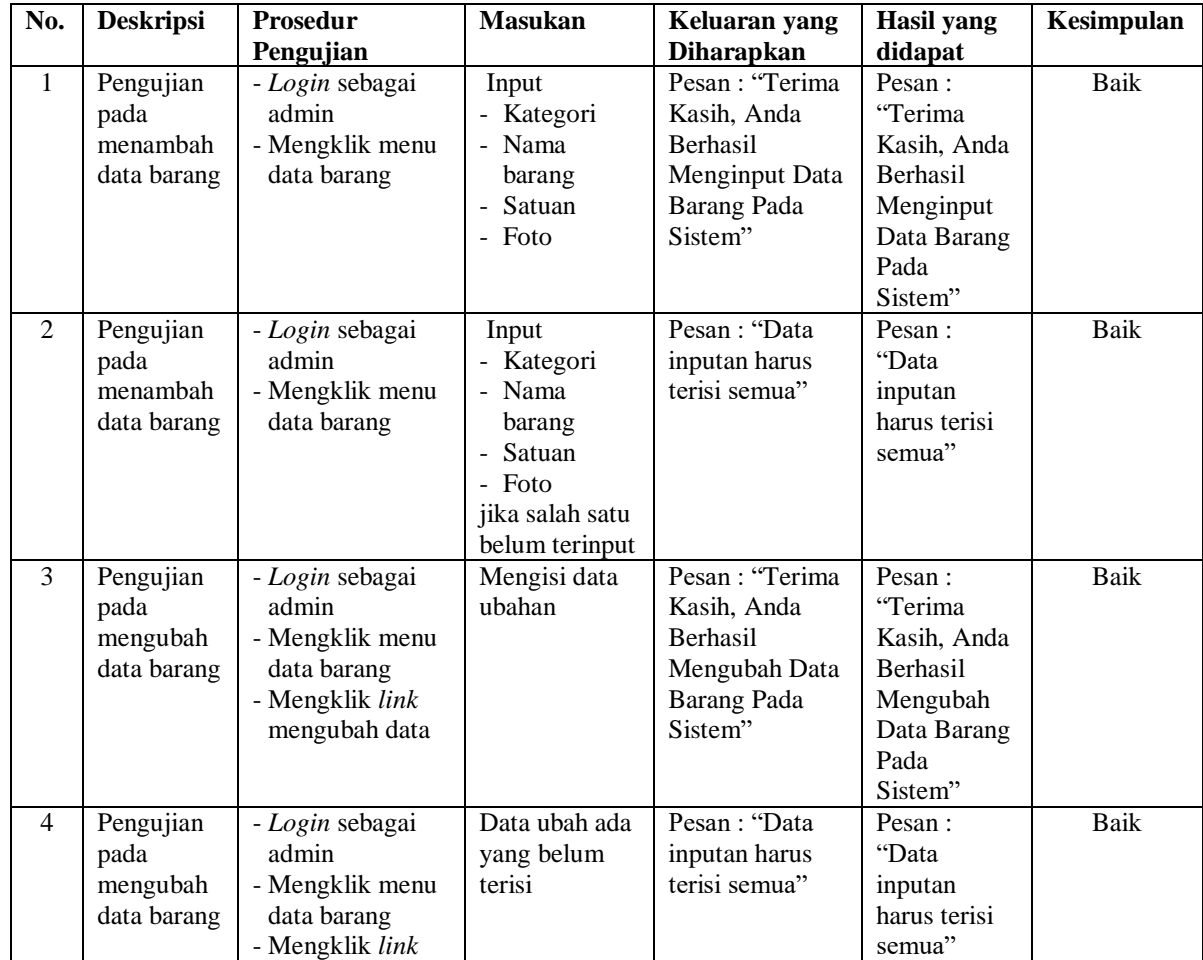

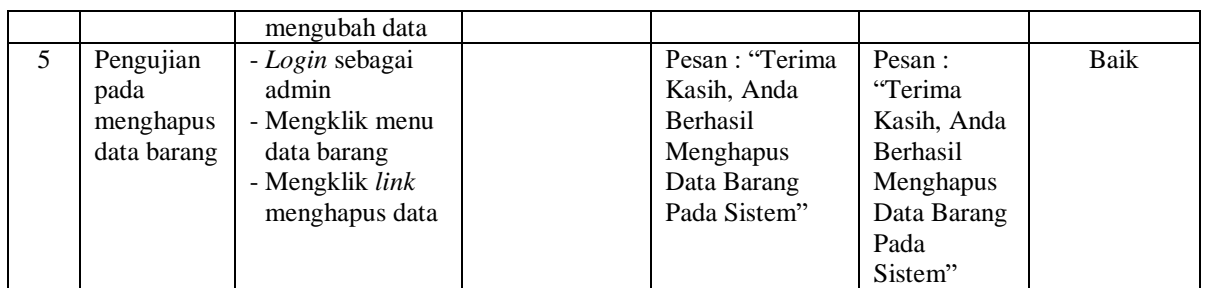

# **Tabel 5.8 Tabel Pengujian Mengelola Data Pembelian**

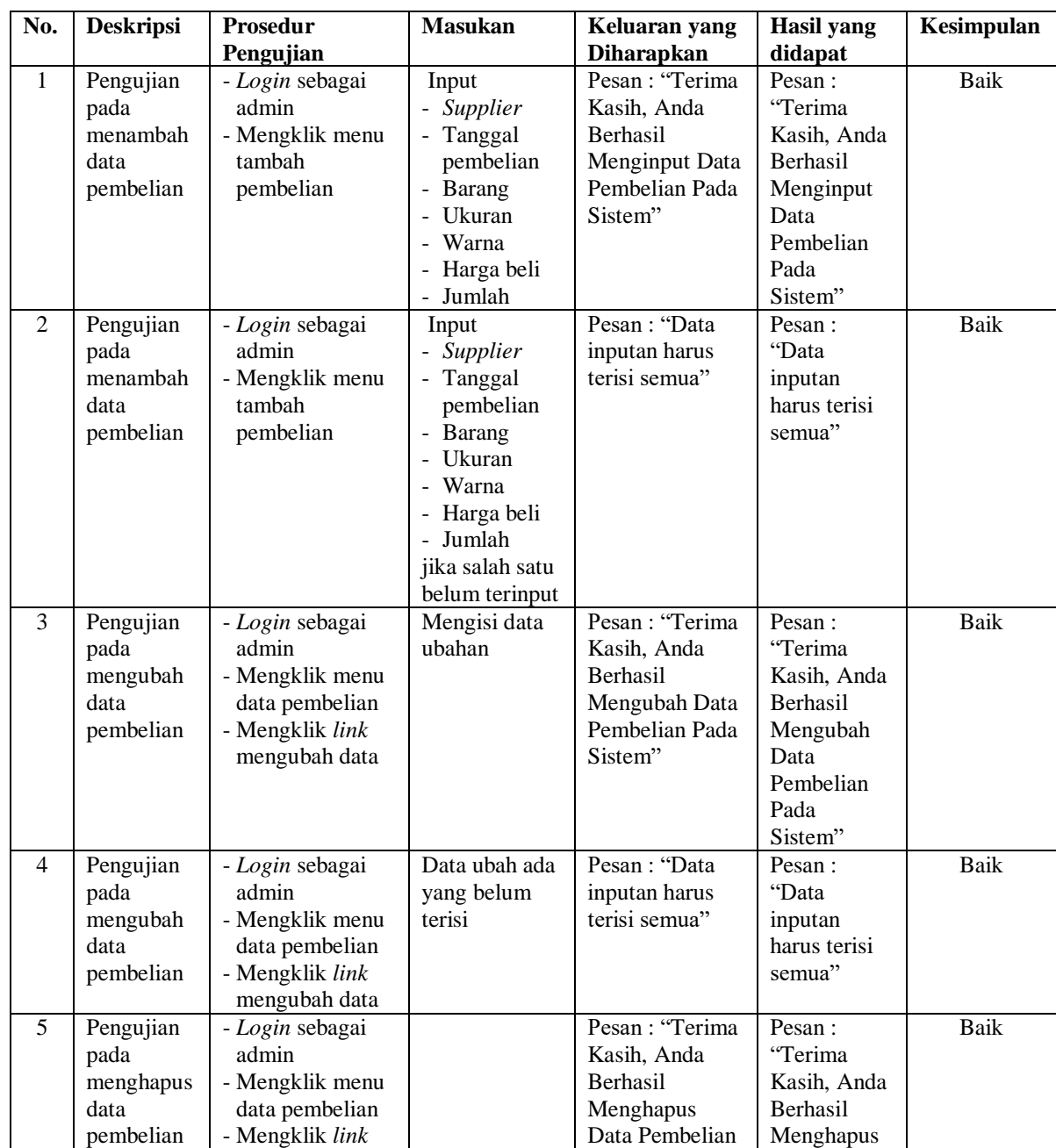

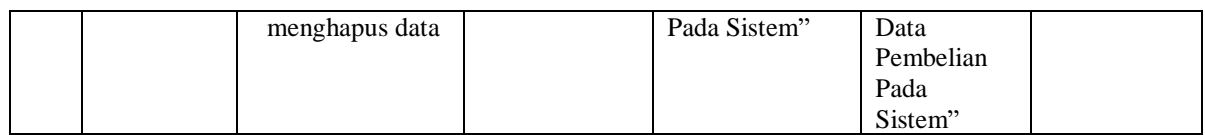

# **5.3 ANALISIS HASIL YANG DICAPAI OLEH SISTEM**

Analisis hasil yang dicapai oleh sistem informasi penjualan menggunakan *framework codeigniter* dan DBMS MySQL untuk mengatasi permasalahan yang terjadi pada Tiara 2 Jambi, antara lain :

- 1. Sistem yang dirancang memudahkan Tiara 2 Jambi dalam mengelola data yang terdiri dari : data barang, data *supplier*, data konsumen, data pembelian, data penjualan secara terkomputerisasi sehingga memudakan dalam pencarian dan pemberian informasi yang terbaru secara cepat dan tepat.
- 2. Sistem juga memberikan kemudahan untuk admin dan karyawan penjualan untuk melihat laporan data stok yang terbaru sehingga memudahkan untuk penjualan dan tidak terjadi stok yang berlebihan di gudang
- 3. Sistem yang dirancang juga memberikan kemudahan untuk rekap dan mencetak laporan-laporan seperti laporan pembelian, laporan penjualan dan laporan stok barang.

Adapun kelebihan dari sistem baru ini adalah sebagai berikut :

- 1. Sistem dapat melakukan pengolahan data pembelian, penjualan, dan stok barang secara terkomputerisasi dengan cara menambah, mengubah, dan menghapus data sesuai keinginan dari pengguna sistem.
- 2. Sistem juga dapat melakukan perhitungan data stok akhir barang secara otomatis baik dengan adanya pembelian, stok akan bertambah dan untuk

penjualan, stok akan berkurang. Serta dapat melakukan *scanning barcode* untuk kode produk

3. Sistem juga dapat melakukan rekap data laporan yang perlukan khususnya untuk data pembelian dan penjualan yang ditampilkan berdasarkan tanggal yang dipilih oleh pengguna sistem dan terdapat tombol untuk mencetak laporan tersebut.

Dan kekurangan dari sistem baru ini adalah sebagai berikut :

- 1. Belum tersedianya fasilitas yang dapat mengakses aplikasi melalui *mobile* sehingga dapat memudahkan pemilik untuk memonitoring data pembelian dan penjualan.
- 2. Belum tersedia fasilitas untuk mengecek data transaksi stok untuk keluar masuknya barang.